# **Fraud Intervention – Be Informed. Be Prepared.** December 11, 2023 1:30-3:00pm MST

Providing the public with the knowledge and power to protect themselves against scams thereby eliminating, or at least minimizing, any chance of becoming a victim of fraud related offences. We will go through the different types of frauds we are seeing these days and how to recognize them.

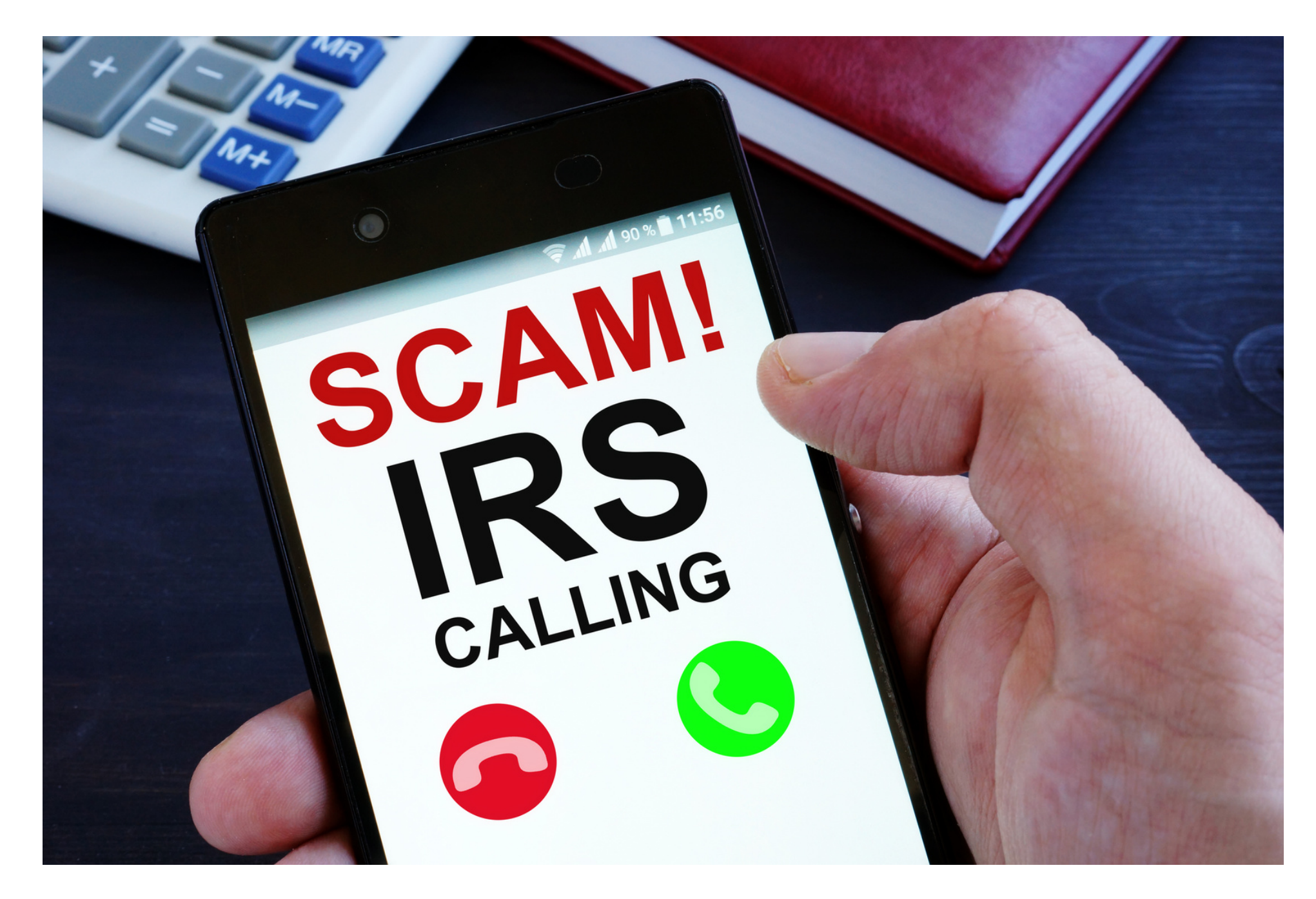

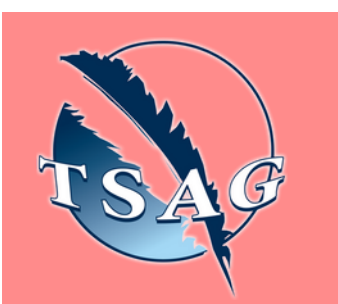

- Awareness to the type of fraud out there now, specifically targeting seniors.
- How to recognize when you aren't dealing with a legitimate business/ Government entity.
- What the Police can and can't do when it comes to fraud.
- What to do if you think you have become a victim of fraud.

Please register for session at: [http://WWW.FNTN.CA](https://fntn.ca/Home/Register-VC?eid=20738)

## **Learning Outcomes:**

## **Speakers:**

**Detective Jason Lapointe,** Financial Crimes Section, Edmonton Police Service, Metis Nation of Alberta member. Jason has 22 years as a police officer with the Edmonton Police Services & RCMP. As an RCMP member, and a member of the MNA. He often works as the the liaison officer with various nations and settlements that they served throughout central and northern Alberta

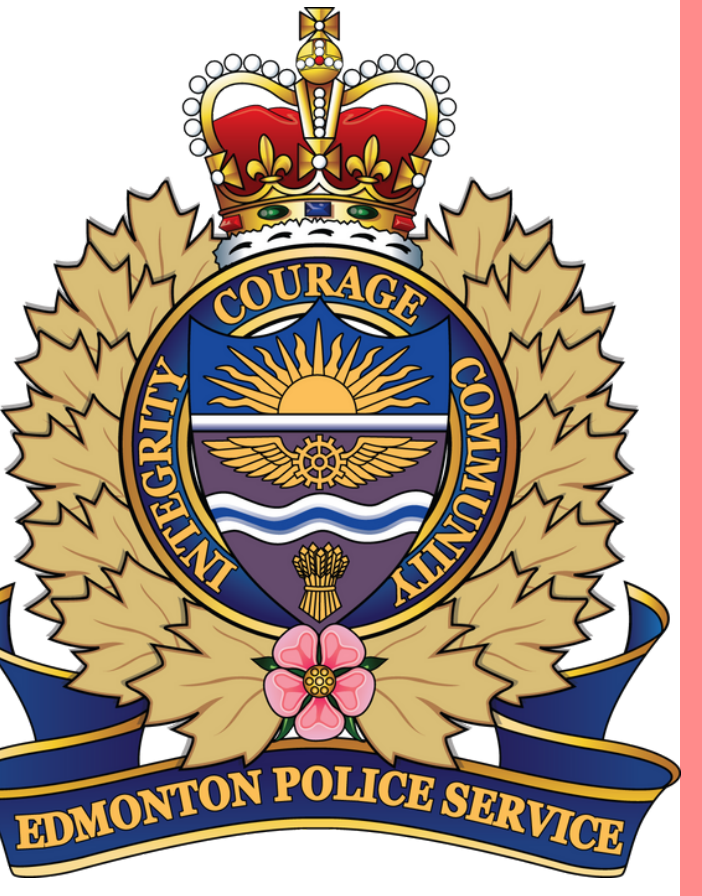

Target Audience: The general public; Specifically, our senior community, will benefit from this information. Knowledge is power!

To access this session from *zoom:* <https://fntn.zoom.us/s/81074925358> Meeting ID: 810 7492 5358 Passcode: 521837

**Please select "join meeting as an Attendee", once logged-in**

To access this session from an *audio line:* 1-587-328-1099 Meeting ID: 810 7492 5358 Passcode: 521837

 $0 0 0 0 0 0 0 0 0 0$ 

First Nations Telehealth Network [WWW.FNTN.CA](https://fntn.ca/) 1.888.999.3356 VCHELP@FNTN.CA

### To join via internet browser

h[ttps](https://fntn.zoom.us/join)://fntn.zoom.us/join 1. Please click the link below to join the webinar:

- 2. Enter Meeting ID: 810 7492 5358
- 3 . Pas s c ode : 5 2 1 8 3 7
- 4. Click the option " click here" (See image below)

Launching...

Please click Open Zoom Meetings if you see the system dialog.

If nothing prompts from browser, click here to launch the meeting, or download & run Zoom.

5. Another option will show up on the bottom, please click " join from your browser" (See image  $below)$ 

Launching...

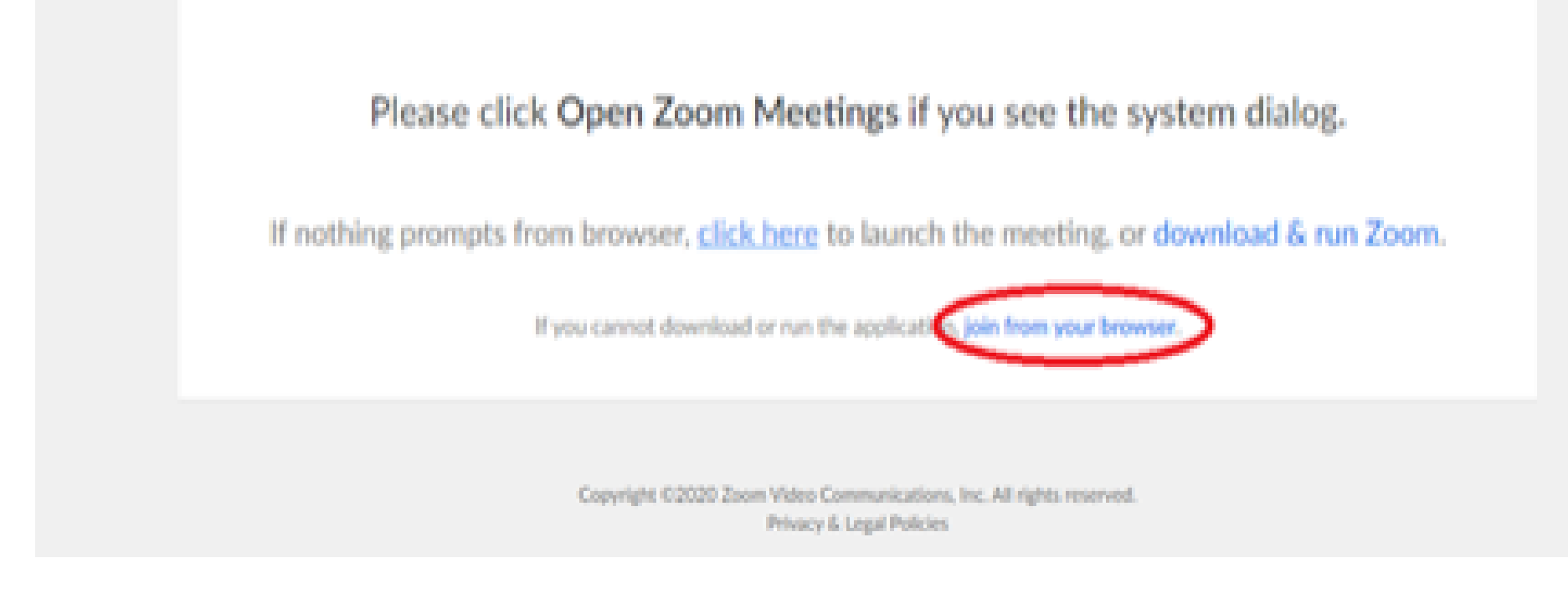

6. You will now join the webinar, by default all attendees of the webinar are m u t ed.

#### To join Via Zoom apps:

h[ttps](https://fntn.zoom.us/join)://fntn.zoom.us/join 1. Please click the link below to join the webinar:

- 2. Enter Meeting ID: 810 7492 5358
- 3 . Pas s c ode : 5 2 1 8 3 7
- 4. Choose "download and run Zoom"
- 5. An executable file will be download, please run the file

6. After the file has been installed, you will be ask to enter your "email" and your " na m e "

7. You will now join the webinar, by default all attendees of the webinar are m u t ed.